## Izbor predmeta (NP2021)

Opcija Izbor predmeta omogućuje pregled studenata po svakom predmetu za koji je moguće odabrati završni/diplomski zadatak.

Nakon što studenti putem Studomata ispune anketu za odabir predmeta za diplomski rad, nastavnici mogu koristeći opciju Izbor predmeta potvrditi ili poništiti izbor odabranog predmeta.

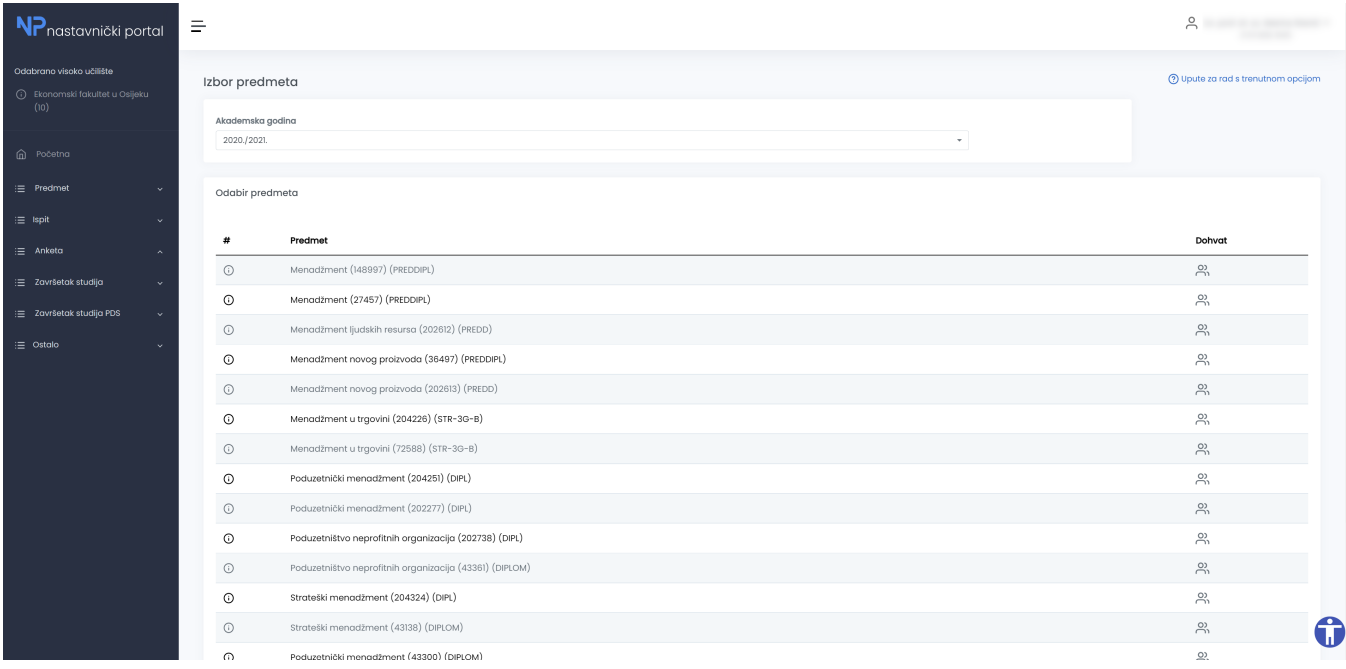

## Slika 1. Prozor Izbor predmeta

Nakon odabira opcije Izbor predmeta prikazuje se popis svih izabranih predmeta. Popis predmeta je sortiran po akademskoj godini do koje se predmet nalazi u nastavnom programu (tako da su aktualni predmeti na vrhu) te abecedno.

Odabirom opcije Dohvat pored naziva predmeta prikazuje se popis studenata koji su odabrali predmet. Nastavniku se prikazuje popis svih studenata (JMBAG, ime, prezime, smjer za koji je izbor vezan, prosjek, ukupan broj ECTS bodova) koji su ga odabrali predmet na kojem je on izvođač, kao i podatak o rednom broju izbora predmeta.

Nastavnik može potvrditi ili odbiti studentov izbor predmeta ako je nastavnik iz predmeta koji je odabran kao prvi izbor ili ukoliko su svi predmeti s manjim rednim brojem odbijeni.

Za potvrdu studentovog izbora, potrebno je označiti polje Potvrda izbora te akciju zaključiti odabirom opcije Potvrdi.

Za poništavanje studentovog izbora, potrebno je označiti polje Poništenje izbora te akciju zaključiti odabirom opcije Potvrdi.

Ako je nastavnik potvrdio studentov izbor za mentora, a u međuvremenu je odlučio poništiti izbor, dovoljno je odabrati opciju Poništenje izbora te akciju zaključiti odabirom opcije Potvrdi.

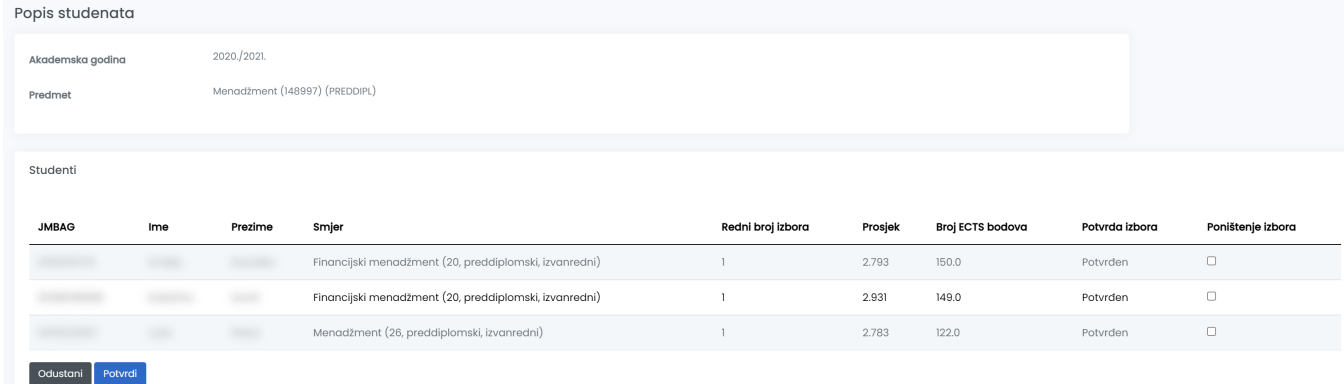

## Slika 2. Popis studenata za izbor predmeta

Uz studentov smjer će biti prikazana zvjezdica ako student nema taj smjer na posljednjem upisnom listu. Kod takvih slučajeva trebalo bi provjeriti i uskladiti studentove podatke kroz modul Studiji i studenti.